Hier geht es darum das OneDrive Fenster bzw.den Dienst zu deaktivieren.

Wer sein Windows 10 frisch installiert hat den nervt OneDrive mit dem Fenster nach dem Start

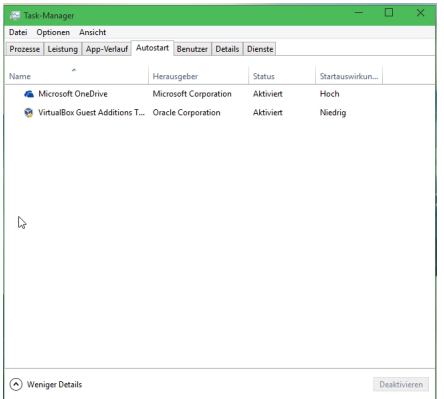

Um hier hin zu gelangen muß man den Taskmanager starten.

In der Reiterkarte "Autostart" muss man nur den Dienst Microsoft OneDrive deaktivieren.

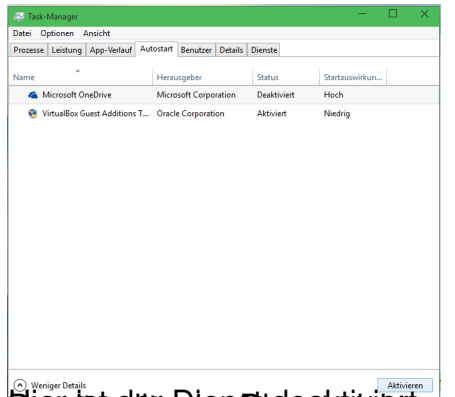

**Diendweitun Dienstidesktildattmehr nerven.**